Exceptional service in the national interest

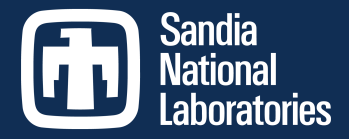

### **Testing your Code**

Alicia Klinvex Sandia National Labs August 8, 2016

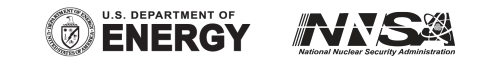

Sandia National Laboratories is a multi-program laboratory managed and operated by Sandia Corporation, a wholly owned subsidiary of Lockheed Martin Corporation, for the U.S. Department of Energy's National Nuclear Security Administration under contract DE-AC04-94AL85000. SAND NO. 2016-7497 TR

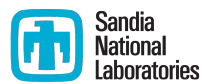

### **TESTING**

2

### **Outline**

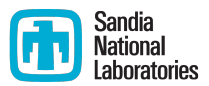

- Why testing is important
- Types of tests
- Testing tips
- How Trilinos is tested
- Code coverage
- Verification

# Why testing is important: the protein structures of Geoffrey Chang

- Some inherited code flipped two columns of data, inverting an electron-density map
- Resulted in an incorrect protein structure
- Resulted in 5 retracted publications
	- § One was cited 364 times
- Many papers and grant applications conflicting with his results were rejected

# Why testing is important: the 40 second flight of the Ariane 5

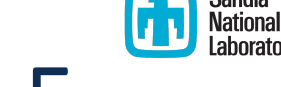

- Ariane 5: a European orbital launch vehicle meant to lift 20 tons into low Earth orbit
- Initial rocket went off course, started to disintegrate, then self-destructed less than a minute after launch
- Seven variables were at risk of leading to an Operand Error (due to conversion of floating point to integer)
	- Four were protected
- Investigation concluded insufficient test coverage as one of the causes for this accident
- Resulted in a loss of  $$370,000,000$ .

# Why testing is important: the Therac-25 accidents

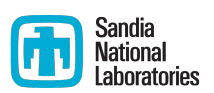

- Therac-25: a computer-controlled radiation therapy machine
- Minimal software testing
- Race condition in the code went undetected
- Unlucky patients were struck with approximately 100 times the intended dose of radiation,  $\sim$  15,000 rads
- Error code indicated that no dose of radiation was given, so operator instructed machine to proceed
	- Documentation gave no indication that the frequent malfunctions of the machine could place a patient at risk
	- See also: why documentation is important
- Recalled after six accidents resulting in death and serious injuries

# Granularity of tests

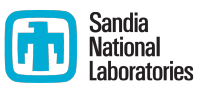

- Unit tests
	- **E** Test individual functions or classes
	- Build and run fast
	- Localize errors
- Integration tests
	- Test interaction of larger pieces of software
- System-level tests
	- Test the full software system at the user interaction level

# Types of tests

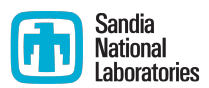

- Verification tests
	- Does the code implement the intended algorithm correctly?
	- Check for specific mathematical properties
- Acceptance tests
	- Assert acceptable functioning for a specific customer
	- Generally at the system-level
- Regression (no-change) tests
	- Compare current observable output to a gold standard
	- Must independently verify that the gold standard is correct
- Performance tests
	- Focus on the runtime and resource utilization
	- Nothing to do with correctness
- § Installation tests
	- Verify that the configure-make-install is working as expected

## CSE testing challenges

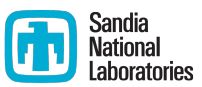

- Floating point issues
	- **■** Different results
		- On different platforms
		- On different runs (due to multi-processor computation)
	- Ill-conditioning can magnify these small differences
		- Final solution may be different
		- Number of iterations may be different
	- $\blacksquare$  Performing a diff is bad
- Non-unique solutions

### CSE testing challenges

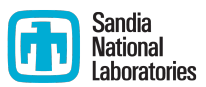

- Scalability testing
	- Difficult to get accurate data on a shared machine
	- Getting access to many processors on a parallel machine is expensive
		- Many supercomputing facilities discourage routine scalability testing
		- Large jobs may sit in the queue for quite some time
	- How do you scale a problem for weak scaling studies?
		- A more refined problem may not have the same condition number

# **Testing tips**

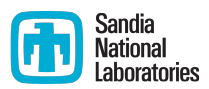

- Ideal time to build a test suite is during development
	- Ensures that new code does not break existing functionality
- $\blacksquare$  Failing tests should help you identify what part of the code needs to be fixed
- Software should be tested regularly
- Develop a consistent policy on dealing with failed tests
	- Use an issue tracking system
	- Add a regression test after the issue is fixed
- Run a regression test suite when checking in new code
- Avoid zero-diffing tests against gold standard output
	- **Spiff** (https://github.com/dontcallmedom/spiff)

### How is Trilinos tested?

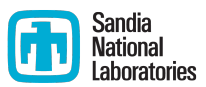

- Trilinos has 1500 tests between its 66 packages
- Developers are strongly advised to run a checkin test script when committing
	- Detects which packages were modified by your commits
	- Determines which packages you potentially broke
	- Configures, builds, and tests those packages
		- § On success, pushes to repo
		- On failure, reports why it failed
	- Useful for ensuring your changes don't break another package
	- May take a while, but many people run it overnight
- Automated testing on a variety of different platforms

## Why do we do automated testing if everyone uses the checkin script?

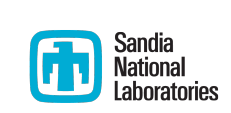

- May test a different set of packages
- May test different environments
	- Do your changes work with Intel compilers as well as GNU?
	- Do your changes work on a mac?
	- Do your changes work with CUDA?
- Identifies a small set of commits that could have broken a build or test
	- Average 12 commits per day
	- Identifies the person who knows how to un-break it
- Bugs are easier to fix if caught early

### Checkin test script examples

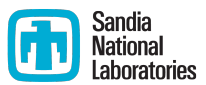

- Example 1: a harmless change to a comment
- Example 2: breaking the build
- Example 3: breaking some tests

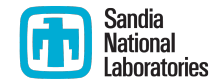

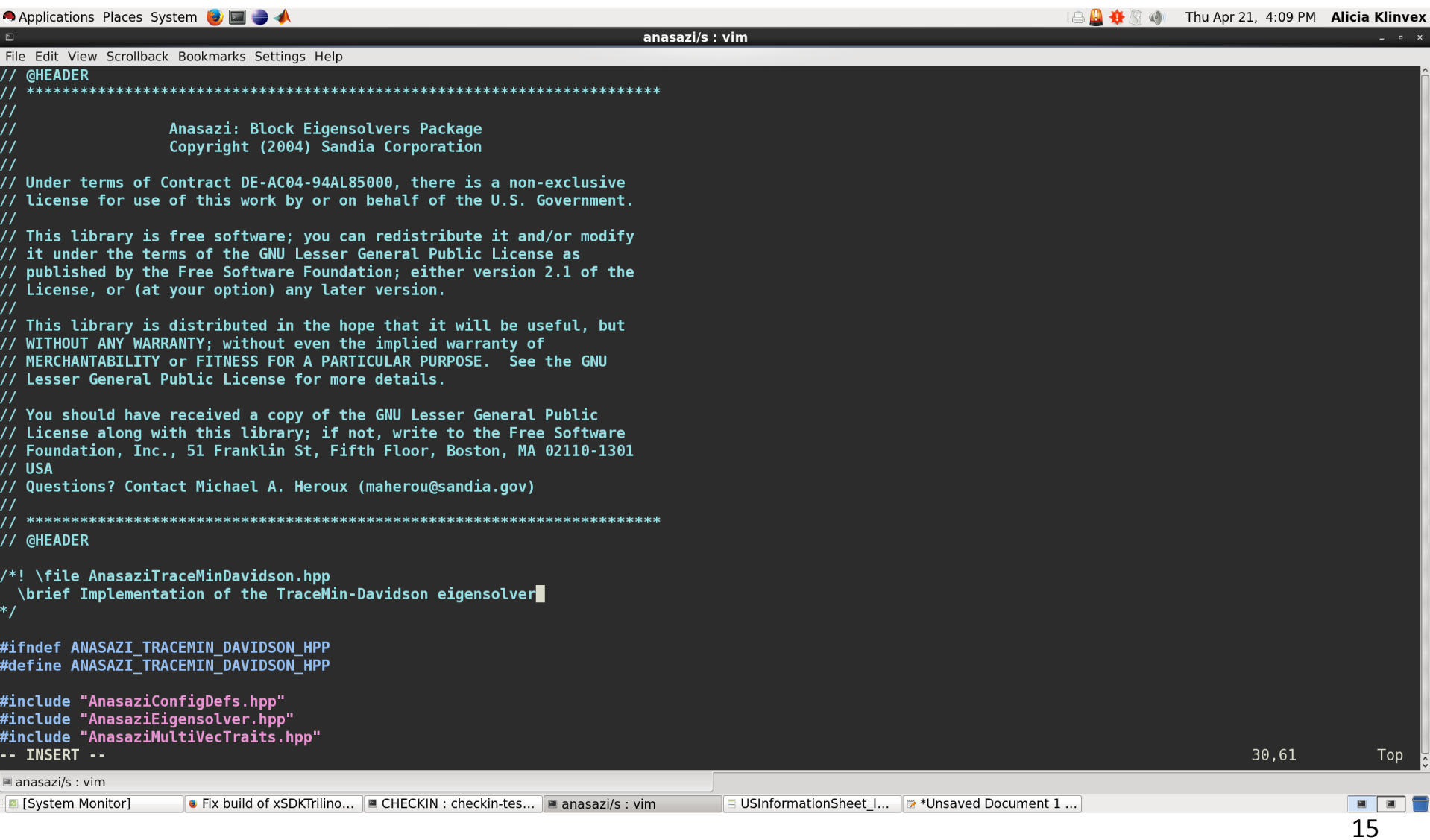

 $\sim$   $\sim$ 

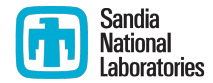

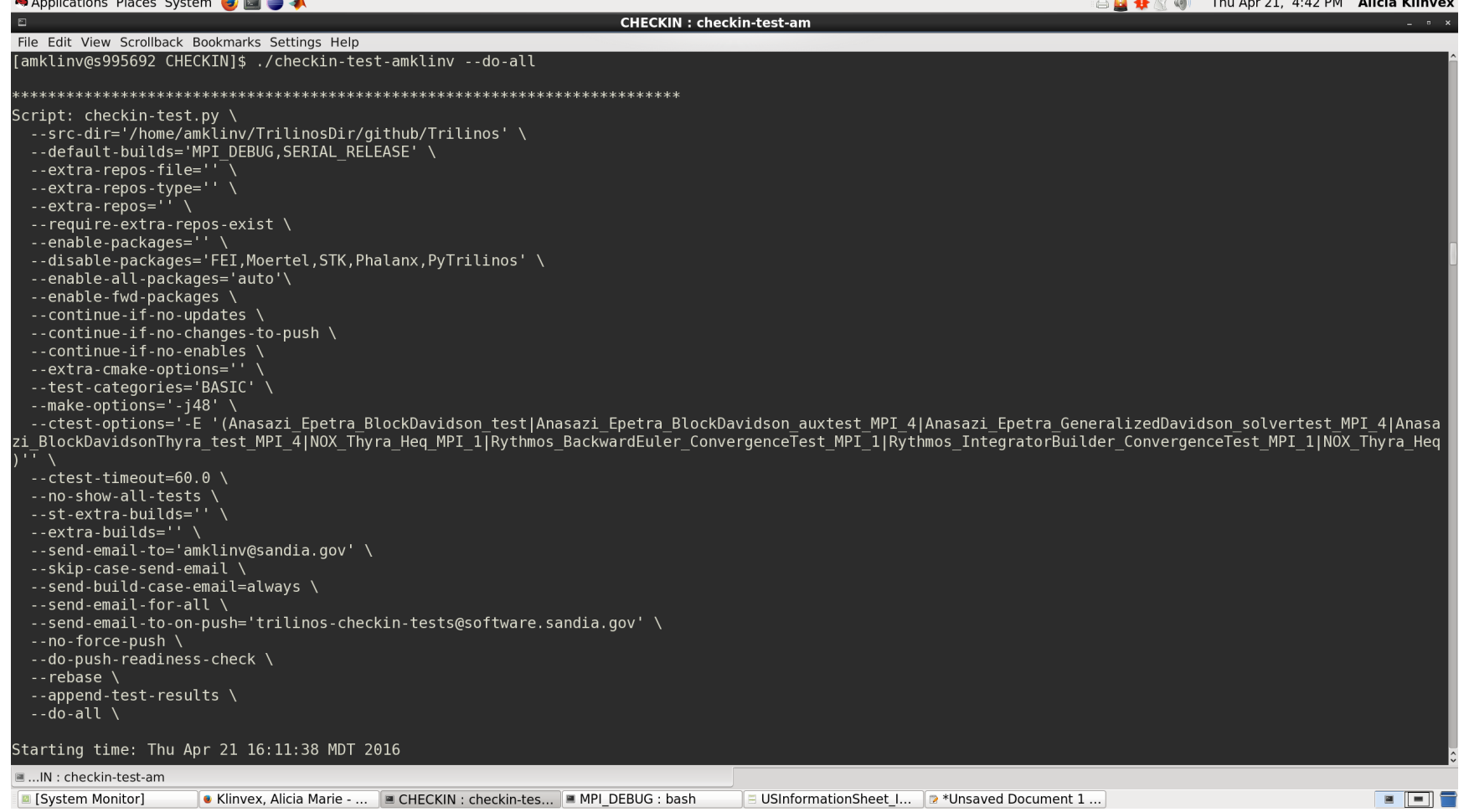

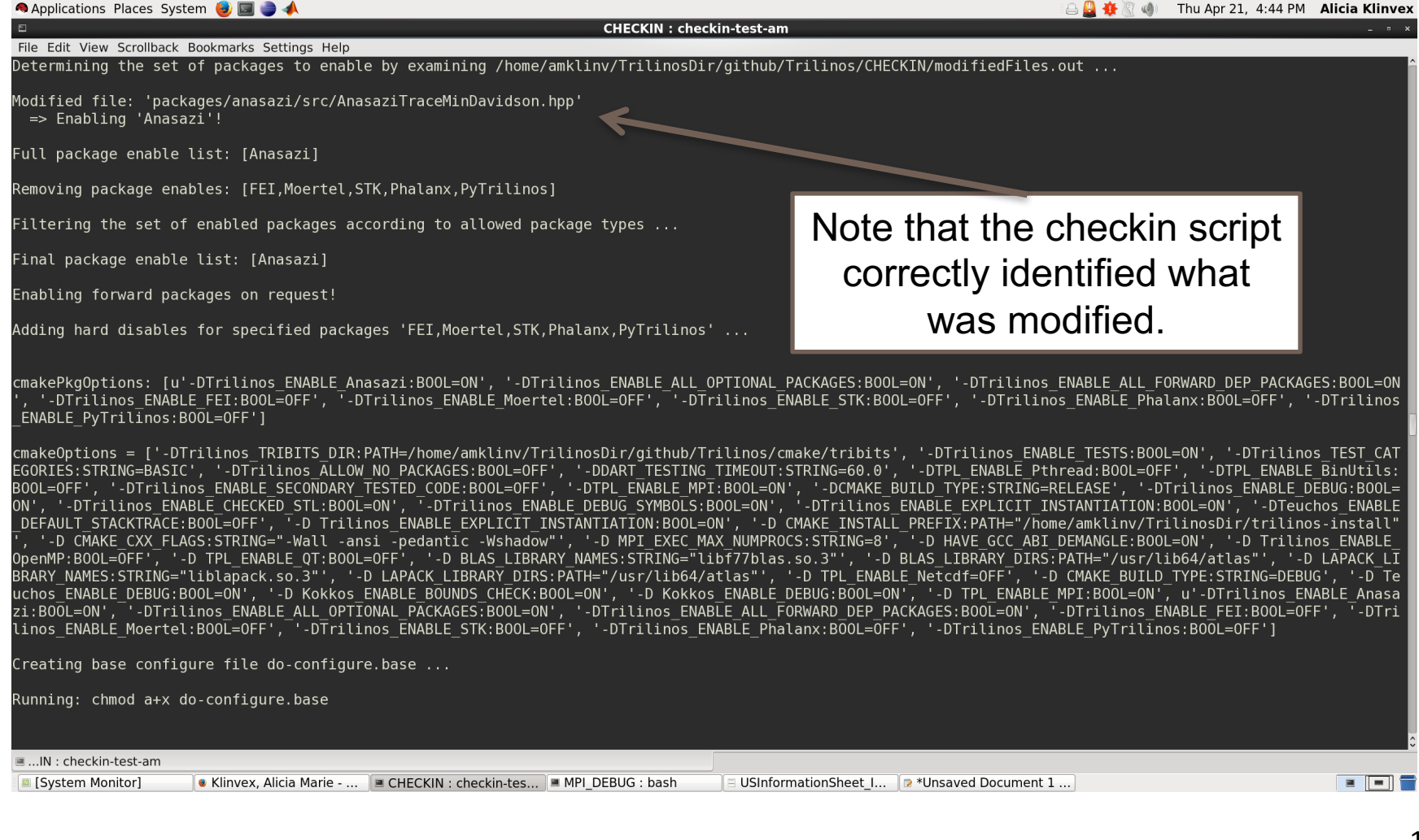

17

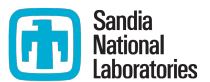

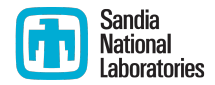

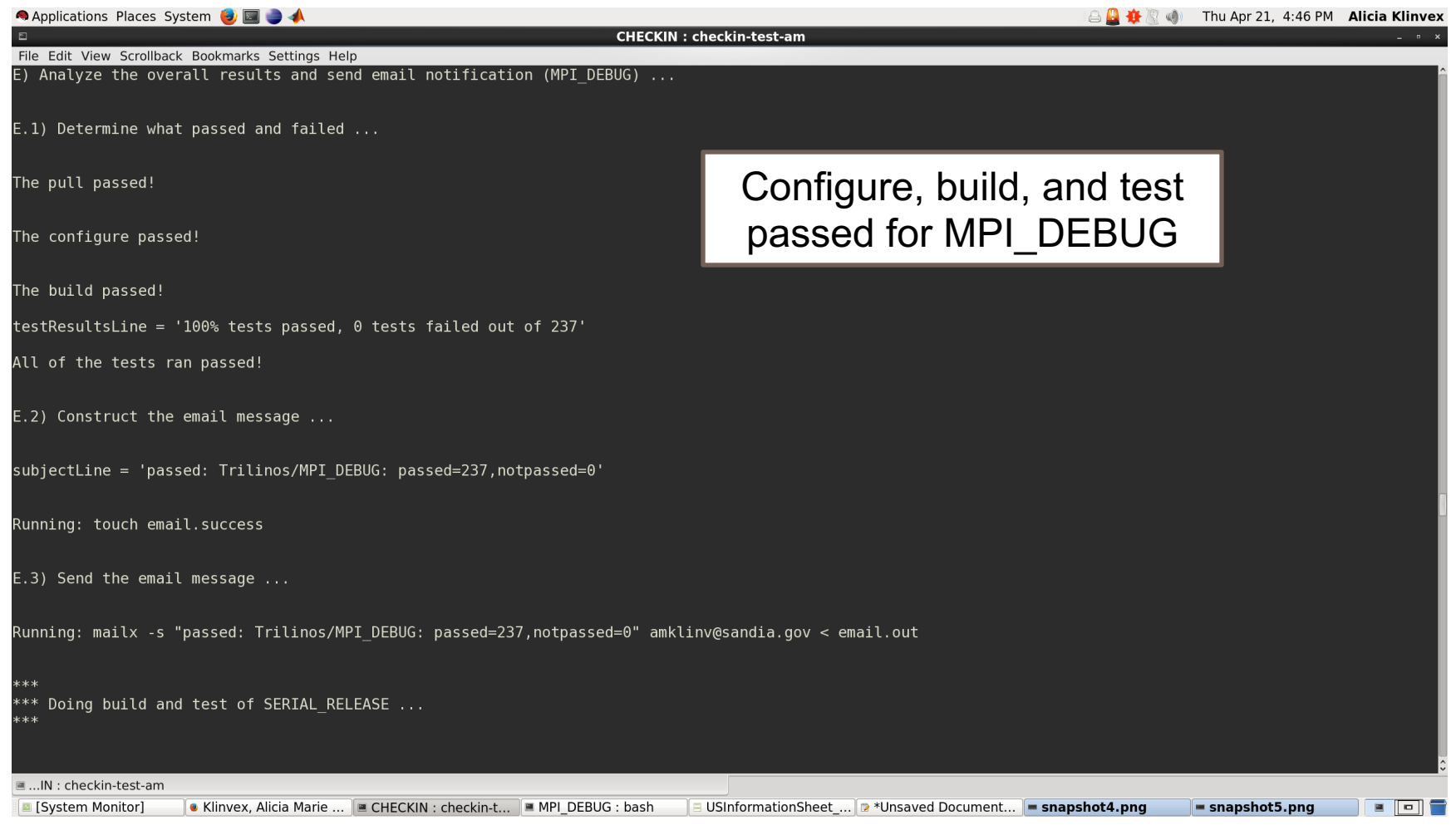

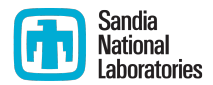

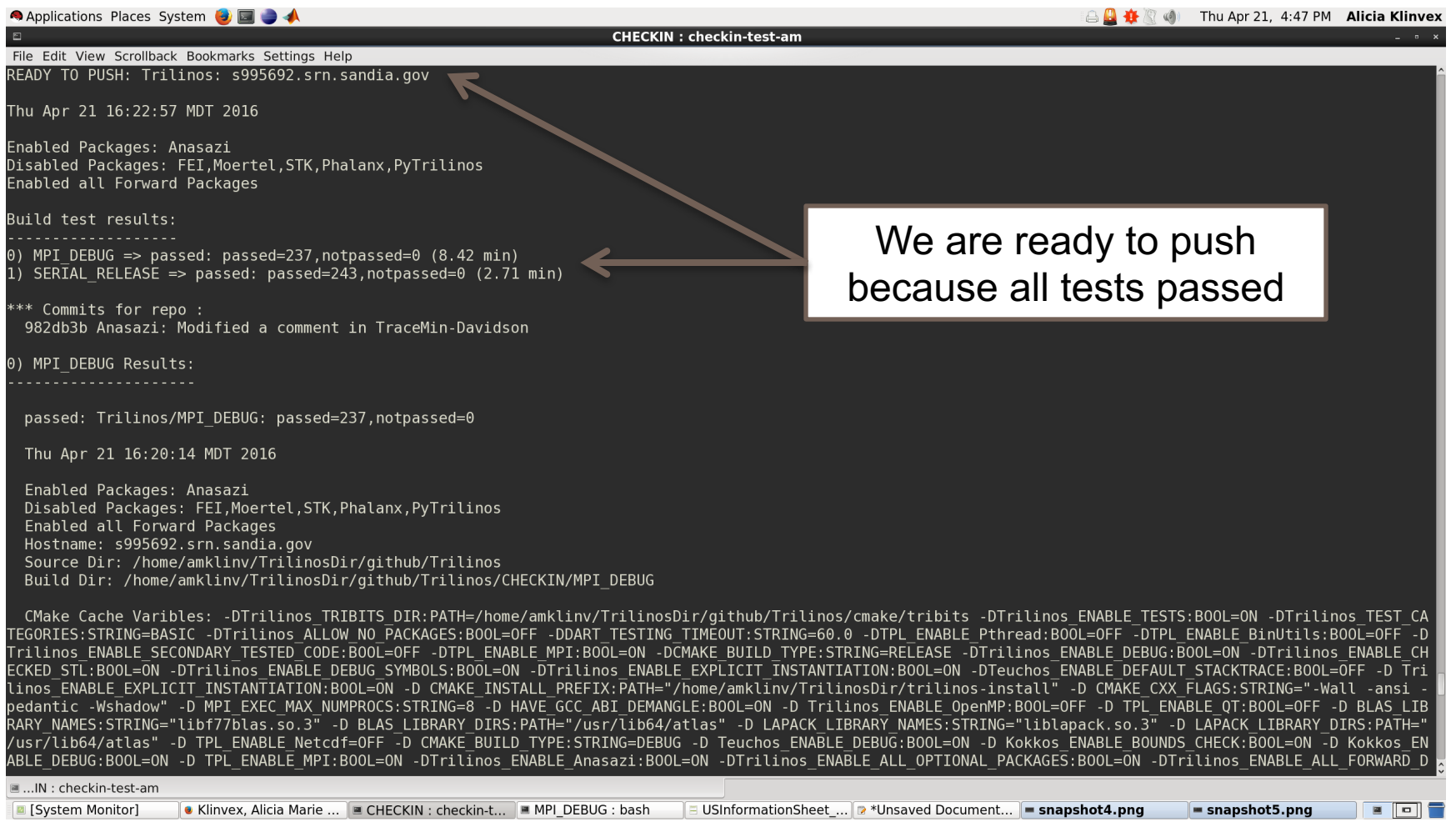

### Example 2: broken build

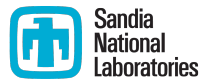

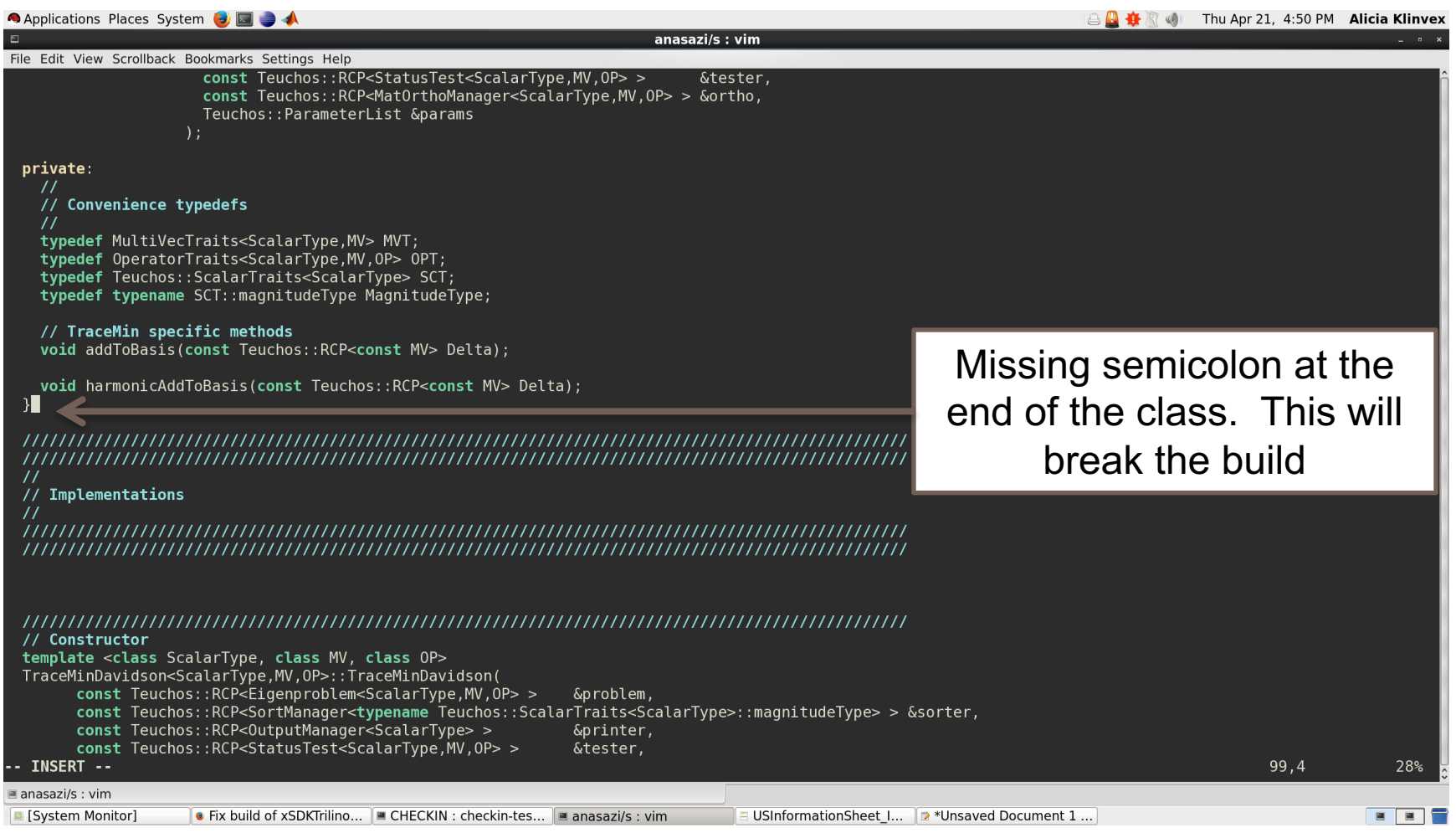

### Example 2: broken build

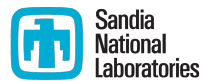

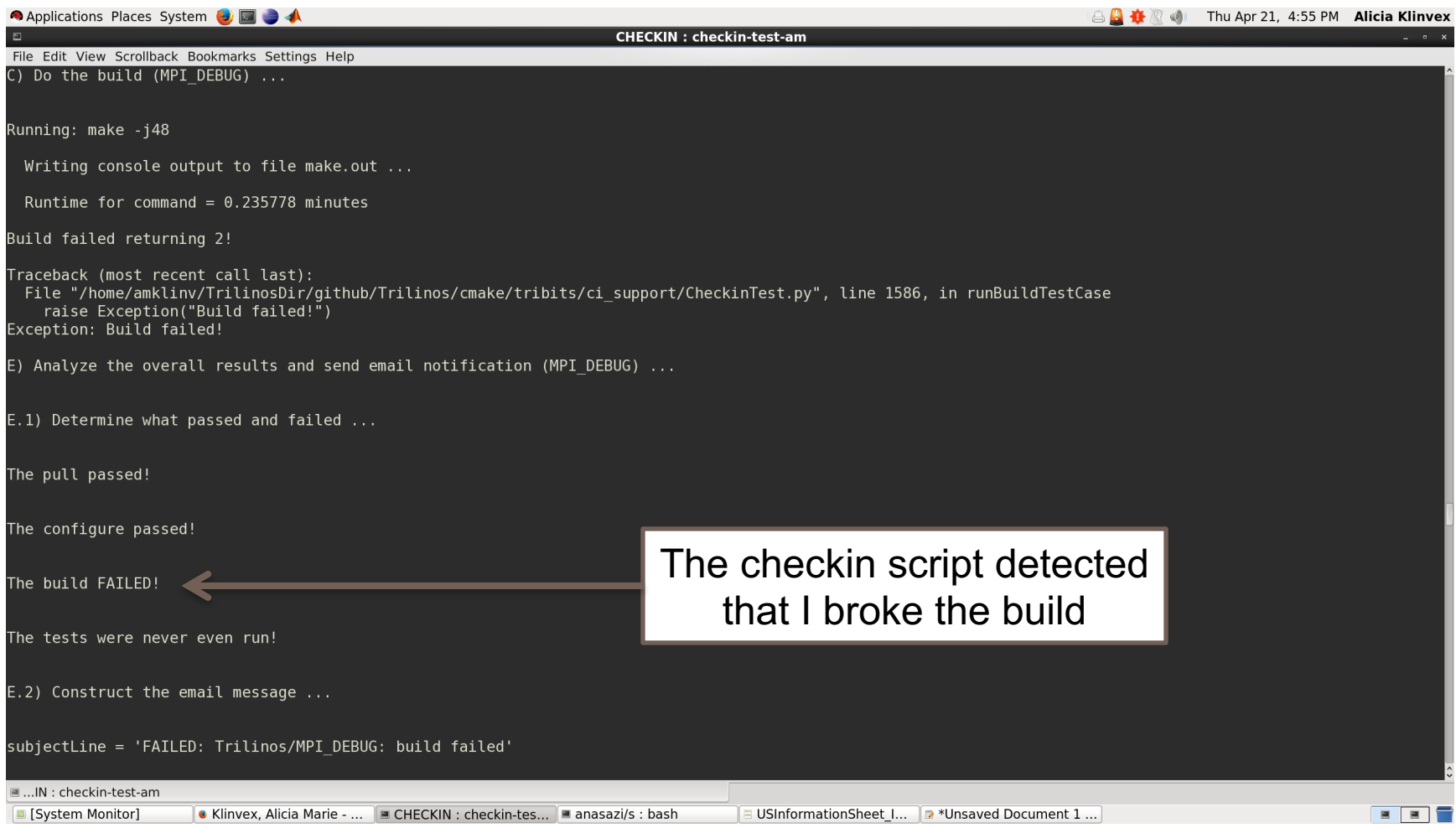

### Example 2: broken build

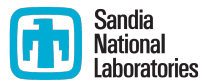

Applications Places System **B** i △ △ 卷 ⑧ Thu Apr 21, 4:56 PM Alicia Klinvex **MPI DEBUG : bash** File Edit View Scrollback Bookmarks Settings Help Built target Rythmos StepperHelpers UnitTest [100%] [100%] Built target Rythmos Thyra UnitTest Built target Rythmos TimeRange UnitTest Checkin script also creates [100%] [100%] [100%] Built target Rythmos ForwardEuler ConvergenceTest [100%] Built target Rythmos VanderPolModel UnitTest Built target Rythmos BackwardEuler ConvergenceTest a log file with the error[100%] Built target Rythmos ExplicitRK ConvergenceTest [100%] Built target Rythmos ImplicitBDF ConvergenceTest Built target Rythmos IntegratorBuilder ConvergenceTest [100%] Built target Rythmos simpleAdjoint In file included from /home/amklinv/TrilinosDir/github/Trilinos/packages/anasazi/src/AnasaziTraceMinDavidsonSolMgr.hpp:40:0, from /home/amklinv/TrilinosDir/github/Trilinos/packages/anasazi/tpetra/test/TraceMinDavidson/cxx main standard noprec.cpp:8: /home/amklinv/TrilinosDir/github/Trilinos/packages/anasazi/src/AnasaziTraceMinDavidson.hpp:99:3: error: expected 7;' after class definition In file included from /home/amklinv/TrilinosDir/qithub/Trilinos/packages/anasazi/src/AnasaziTraceMinDavidsonSolMgr.hpp:40:0, from /home/amklinv/TrilinosDir/qithub/Trilinos/packages/anasazi/tpetra/example/TraceMinDavidson/TraceMinDavidsonUserOpEx.cpp:8: /home/amklinv/TrilinosDir/github/Trilinos/packages/anasazi/src/AnasaziTraceMinDavidson.hpp:99:3: error: expected ':' after class definition In file included from /home/amklinv/TrilinosDir/github/Trilinos/packages/anasazi/src/AnasaziTraceMinDavidsonSolMgr.hpp:40:0, from /home/amklinv/TrilinosDir/github/Trilinos/packages/anasazi/tpetra/example/TraceMinDavidson/TraceMinDavidsonLaplacianEx.cpp:8: /home/amklinv/TrilinosDir/github/Trilinos/packages/anasazi/src/AnasaziTraceMinDavidson.hpp:99:3: error: expected ';' after class definition In file included from /home/amklinv/TrilinosDir/github/Trilinos/packages/anasazi/src/AnasaziTraceMinDavidsonSolMgr.hpp:40:0, from /home/amklinv/TrilinosDir/qithub/Trilinos/packages/anasazi/tpetra/example/TraceMinDavidson/TraceMinDavidsonGeneralizedEx.cpp:8: /home/amklinv/TrilinosDir/github/Trilinos/packages/anasazi/src/AnasaziTraceMinDavidson.hpp:99:3: error: expected ';' after class definition In file included from /home/amklinv/TrilinosDir/github/Trilinos/packages/anasazi/src/AnasaziTraceMinDavidsonSolMgr.hpp:40:0, from /home/amklinv/TrilinosDir/github/Trilinos/packages/anasazi/tpetra/example/TraceMinDavidson/TraceMinDavidsonSpecTransEx.cpp:8: /home/amklinv/TrilinosDir/github/Trilinos/packages/anasazi/src/AnasaziTraceMinDavidson.hpp:99:3: error: expected ';' after class definition make[2]: \*\*\* [packaqes/anasazi/tpetra/test/TraceMinDavidson/CMakeFiles/Anasazi Tpetra TraceMinDavidson largest standard test.dir/cxx main standard noprec.cpp. o] Error 1 make[1]: \*\*\* [packages/anasazi/tpetra/test/TraceMinDavidson/CMakeFiles/Anasazi Tpetra TraceMinDavidson largest standard test.dir/all] Error 2  $make[1]: *** Waiting for unfinished jobs...$ make[2]: \*\*\* [packaqes/anasazi/tpetra/example/TraceMinDavidson/CMakeFiles/Anasazi Tpetra TD UserOp example.dir/TraceMinDavidsonUserOpEx.cpp.o] Error 1 make[1]: \*\*\* [packaqes/anasazi/tpetra/example/TraceMinDavidson/CMakeFiles/Anasazi Tpetra TD UserOp example.dir/all] Error 2 make[2]: \*\*\* [packaqes/anasazi/tpetra/example/TraceMinDavidson/CMakeFiles/Anasazi Tpetra TD Gen example.dir/TraceMinDavidsonGeneralizedEx.cpp.o] Error 1 make[1]: \*\*\* [packages/anasazi/tpetra/example/TraceMinDavidson/CMakeFiles/Anasazi Tpetra TD Gen example.dir/all1 Error 2 make[2]: \*\*\* [packaqes/anasazi/tpetra/example/TraceMinDavidson/CMakeFiles/Anasazi Tpetra TD Fiedler example.dir/TraceMinDavidsonLaplacianEx.cpp.o] Error 1 make[1]: \*\*\* [packages/anasazi/tpetra/example/TraceMinDavidson/CMakeFiles/Anasazi Tpetra TD Fiedler example.dir/all] Error 2 make[2]: \*\*\* [packages/anasazi/tpetra/example/TraceMinDavidson/CMakeFiles/Anasazi Tpetra TD Trans example.dir/TraceMinDavidsonSpecTransEx.cpp.o] Error 1 make[1]: \*\*\* [packages/anasazi/tpetra/example/TraceMinDavidson/CMakeFiles/Anasazi\_Tpetra\_TD\_Trans\_example.dir/all] Error 2 make: \*\*\* [all] Error 2 [amklinv@s995692 MPI DEBUG]\$ | MPI DEBUG : bash System Monitor] ■ Klinvex, Alicia Marie - ... ■ MPI DEBUG : bash anasazi/s : bash **E USInformationSheet I... 2 \*Unsaved Document 1 ...**  $\blacksquare$ 

### Example 3: broken tests

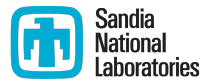

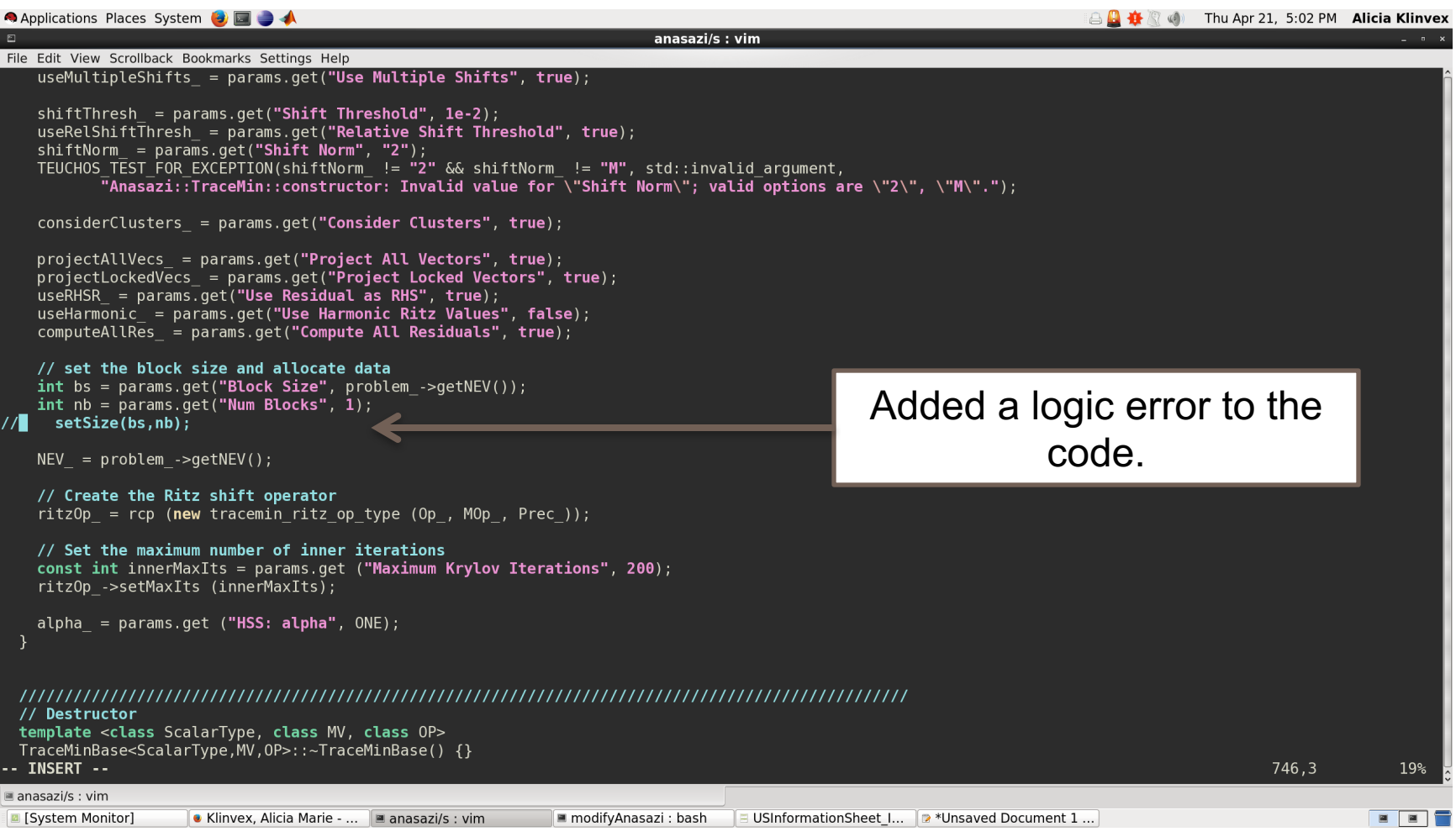

### Example 3: broken tests

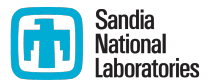

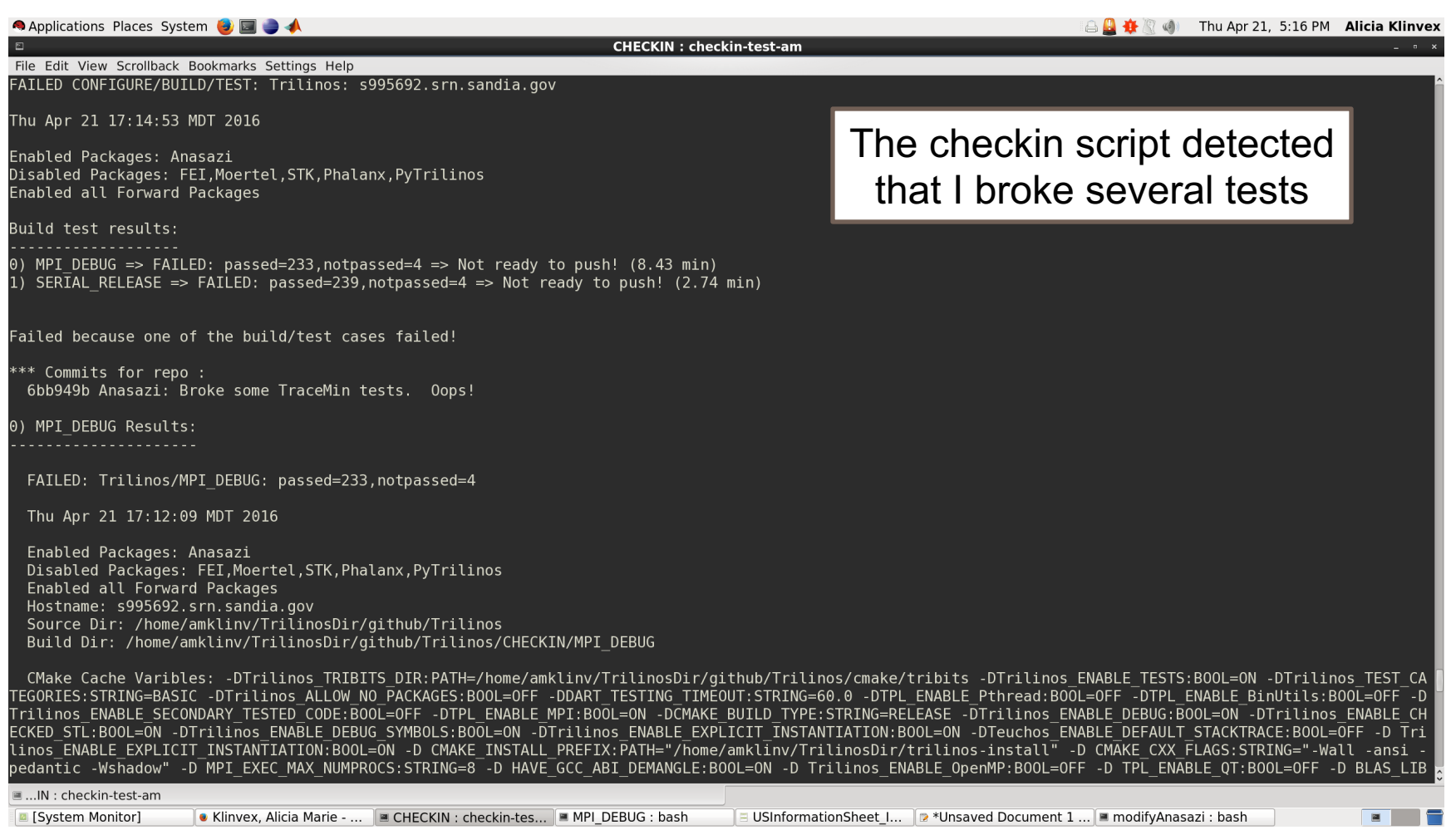

### Example 3: broken tests

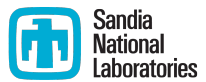

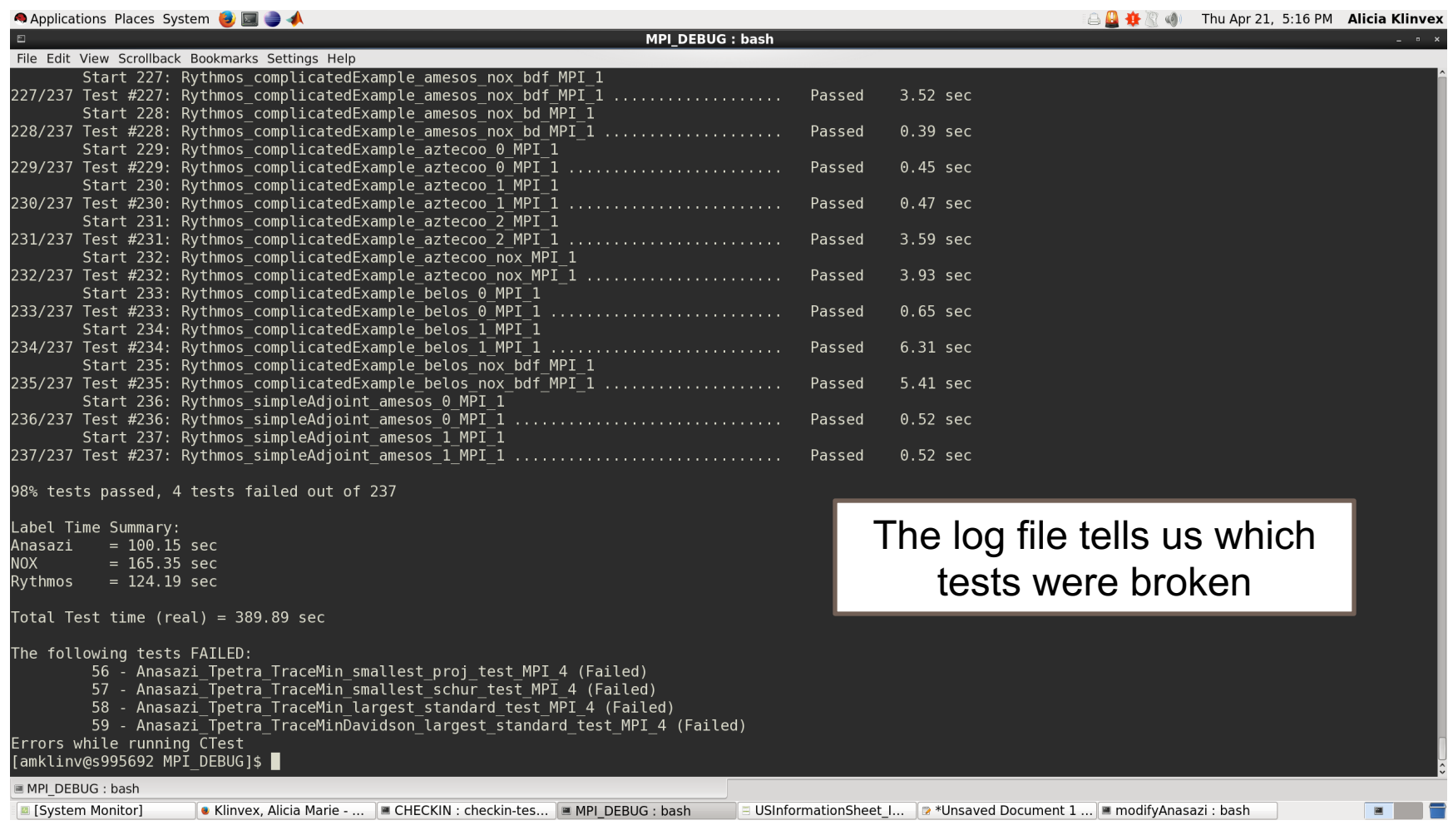

### Trilinos automated testing

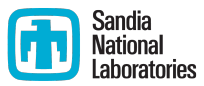

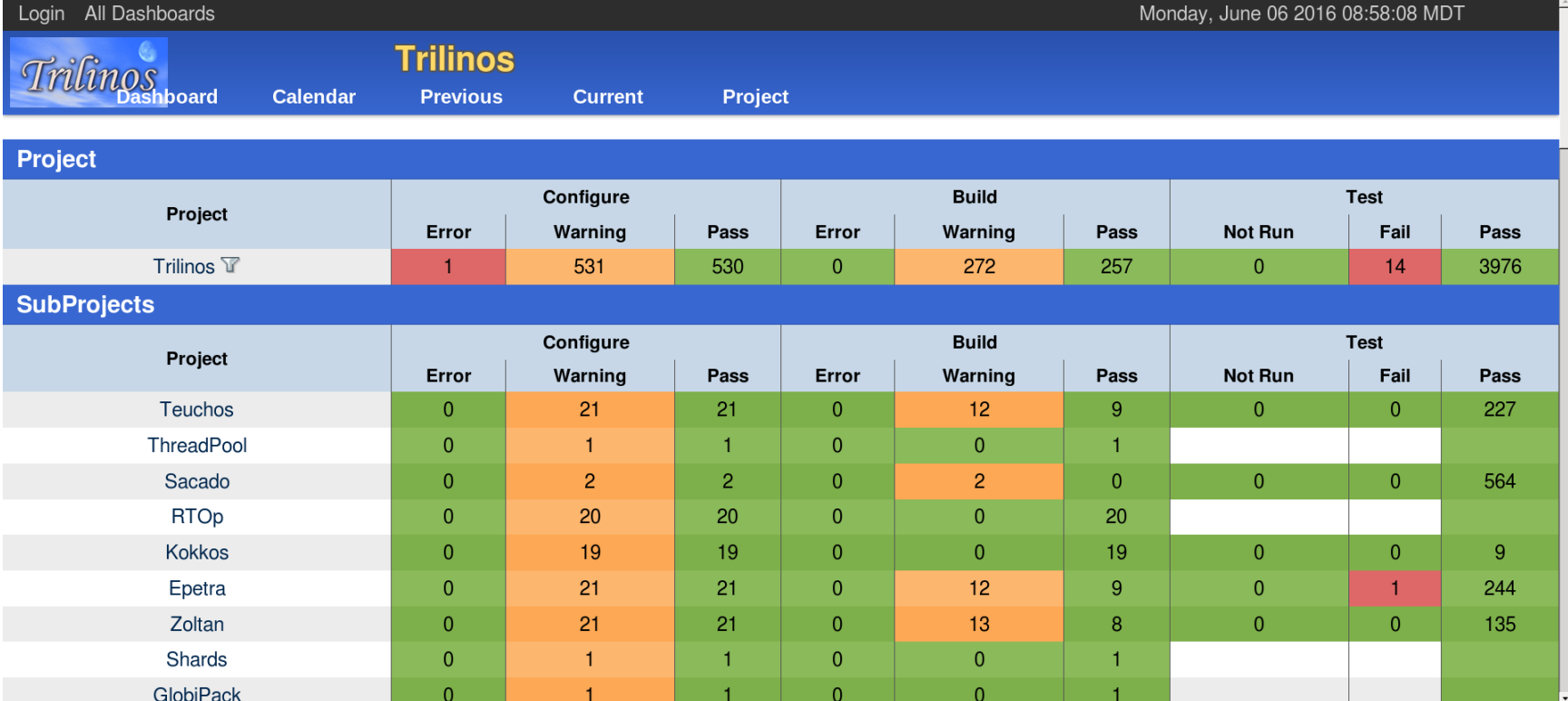

### Trilinos automated testing

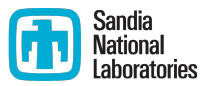

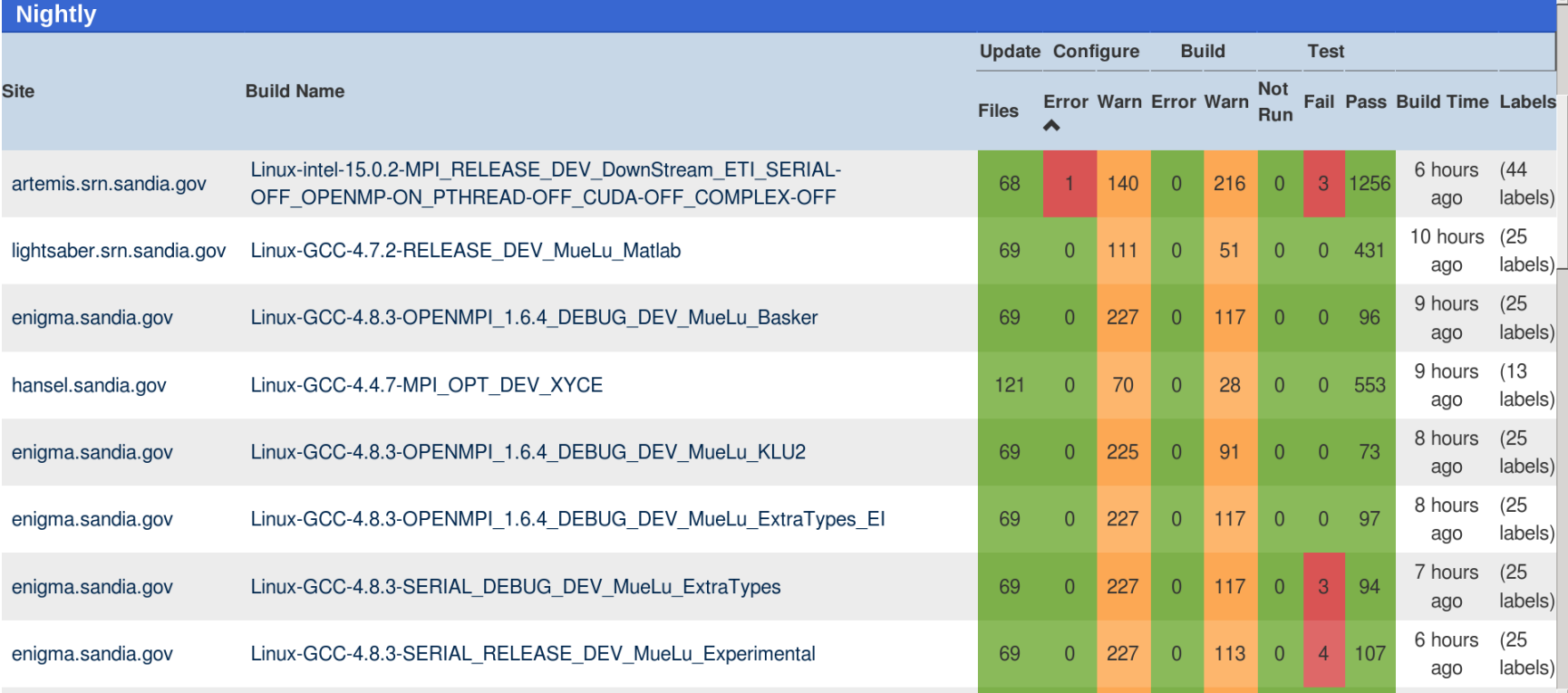

# **Trilinos automated testing**

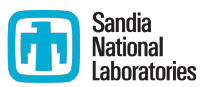

■ Several Amesos2 (direct solver) tests are broken.

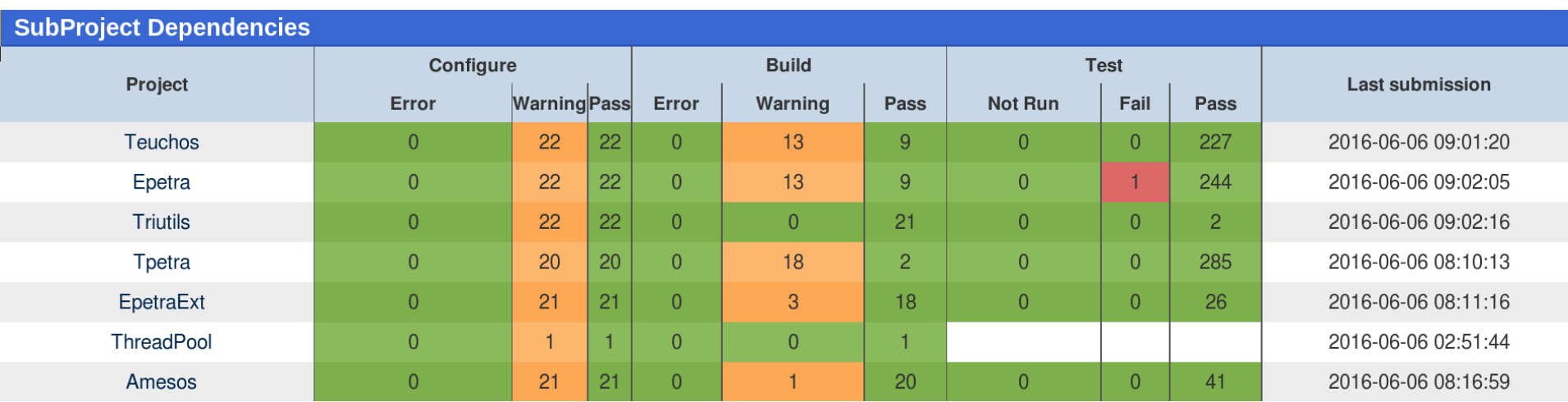

■ Are any of its dependencies broken?

- Yes, there is a broken Epetra (basic linear algebra) test
- Maybe this broke Amesos2

### Trilinos automated testing

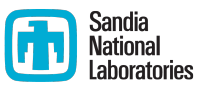

### ■ Which tests were broken in Amesos2? Testing started on 2016-06-06 07:42:35

Site Name:enigma.sandia.gov **Build Name:**Linux-GCC-4.8.3-SERIAL DEBUG DEV MueLu ExtraTypes Total time: 16s 840ms **OS Name:Linux** OS Platform:x86 64 OS Release: 3.10.0-229.4.2.el7.x86 64 OS Version:#1 SMP Fri Apr 24 15:26:38 EDT 2015 **Compiler Version:unknown** 

### 3 tests failed.

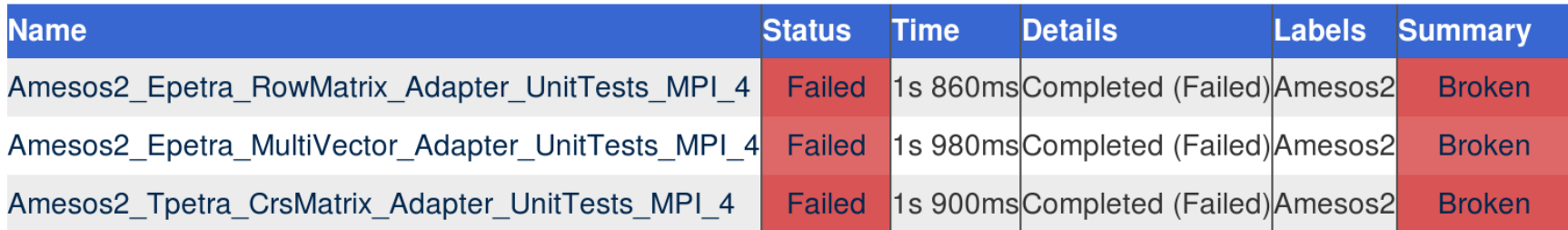

# Trilinos automated testing

### If you may have broken something, you will get an email about it

**CDash** <trilinos-regression@sandia.gov>

to anasazi-regres.  $\blacktriangleright$ 

A submission to CDash for the project Trilinos has failing tests. You have been identified as one of the authors who have checked in changes that are part of this submission or you are listed in the default contact list.

Details on the submission can be found at http://testing.sandia.gov/cdash/buildSummary.php? buildid=2469557

Project: Trilinos SubProject: Anasazi Site: artemis.srn.sandia.gov Build Name: Linux-intel-15.0.2-MPI RELEASE DEV DownStream ETI SERIAL-OFF OPENMP-ON PTHREAD-OFF CUDA-OFF COMPLEX-OFF Build Time: 2016-06-06T03:59:42 MDT **Type: Nightly** Tests failing: 1

\*Tests failing\* Anasazi Epetra MVOPTester MPI 4 (http://testing.sandia.gov/cdash/testDetails.php?test= 33891492&build=2469557)

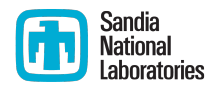

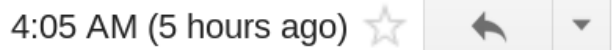

### How do you motivate somebody to write all those tests?

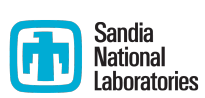

- Tests protect YOU from other people breaking your work
	- If someone else's changes break your code, they are responsible for fixing it
- You may already have some
	- Drivers for generating conference or paper results
		- Just reduce the problem size
	- User submitted bugs
		- $\blacksquare$  Ask for a file that reproduces the issue
		- $\blacksquare$  These make great regression tests
	- Examples
		- Add a pass/fail condition and you have a test

### How do I determine what other tests I need? **in** Sandia

- Code coverage tools
	- Expose parts of the code that aren't being tested
	- gcov
		- standard utility with the GNU compiler collection suite
		- $\blacksquare$  counts the number of times each statement is executed
	- $\blacksquare$  lcov
		- a graphical front-end for gcov
		- available at http://ltp.sourceforge.net/coverage/lcov.php

### How to use Icov

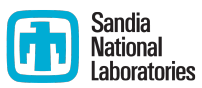

- Compile and link your code with --coverage flag
	- It's a good idea to disable optimization
- Run your test suite
- Collect coverage data using lcov
- Generate html output using genhtml

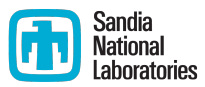

```
bool isEven(int x) 
                                         \{if (x<sup>o</sup>2 == 0)return true;
                                            return false;
                                         }
#include<iostream>
#include "isEven.hpp"
int main()
{
  int num = 8;
```

```
if(isEven(num))
  std::cout << num << " is an even number.\nTEST PASSED";
else
  std::cout << num << " is an odd number.\nTEST FAILED";
```

```
return 0;
```
}

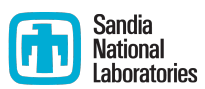

- **Example and link with --coverage flag** 
	- § g++ --coverage evenExample.cpp -o evenExample
	- This creates a file called evenExample.gcno
- $\blacksquare$  Run the test
	- ./evenExample
	- **•** This creates a file called evenExample.gcda
- Collect coverage data using lcov
	- lcov --capture --directory . --output-file evenExample.info
	- **•** This creates evenExample.info
- Generate html output using genhtml
	- § genhtml evenExample.info --output-directory evenHTML
	- This generates html files in the directory evenHTML

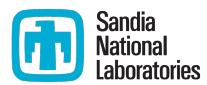

#### LCOV - code coverage report

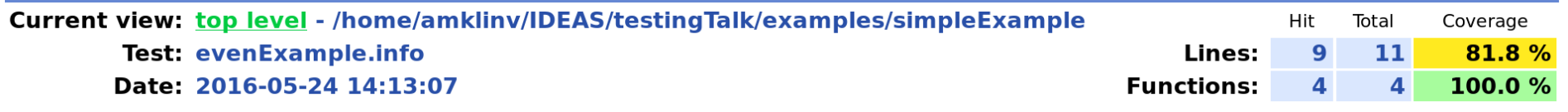

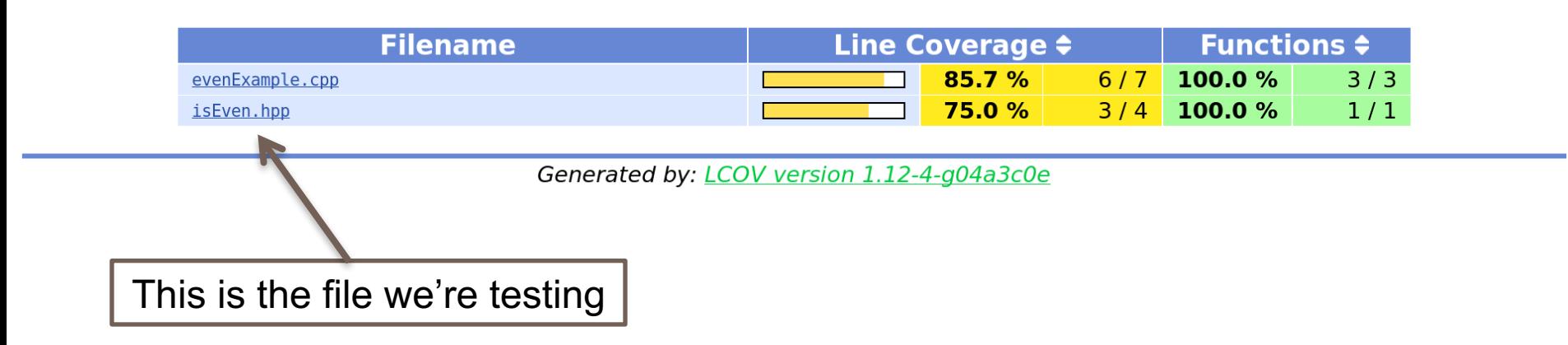

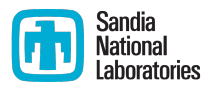

#### LCOV - code coverage report

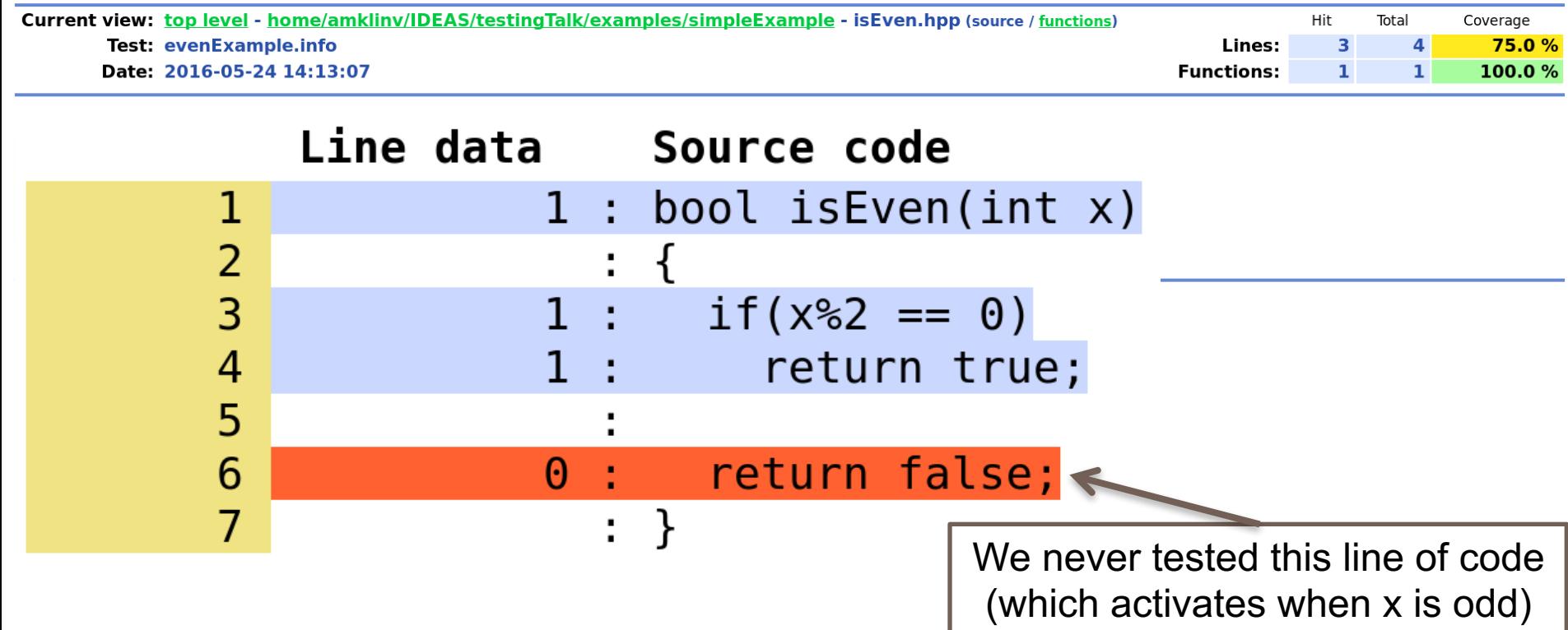

### Let's add another test

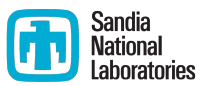

```
bool isEven(int x) 
                                        \{if (x<sup>o</sup>2 == 0)return true;
                                          return false;
                                        }
#include<iostream>
#include "isEven.hpp"
int main()
{
  int num = 7;
  if(isEven(num))
    std::cout << num << " is an even number.\nTEST FAILED";
```
else

}

std::cout << num << " is an odd number.\nTEST PASSED";

return 0;

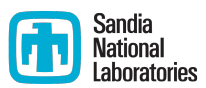

- Compile and link with --coverage flag
	- § g++ --coverage oddExample.cpp -o oddExample
	- This creates a file called oddExample.gcno
- $\blacksquare$  Run the test
	- ./oddExample
	- **•** This creates a file called oddExample.gcda
- Collect coverage data for BOTH TESTS using lcov
	- lcov --capture --directory . --output-file twoExamples.info
	- **•** This creates twoExamples.info
- Generate html output using genhtml
	- § genhtml twoExamples.info --output-directory totalHTML
	- This generates html files in the directory totalHTML

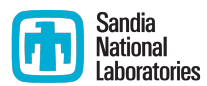

#### LCOV - code coverage report

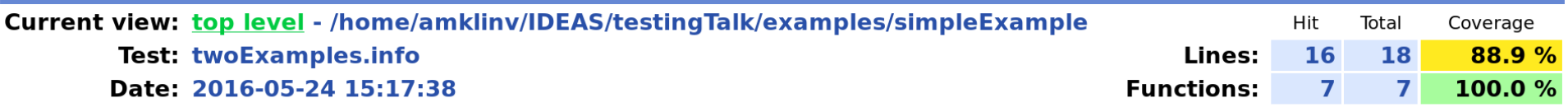

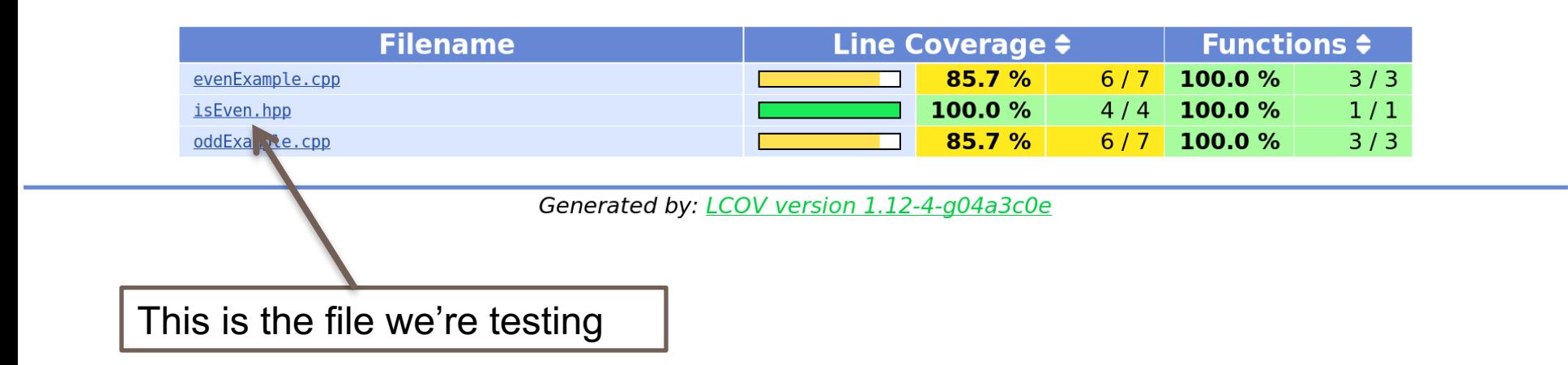

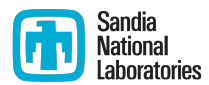

#### LCOV - code coverage report

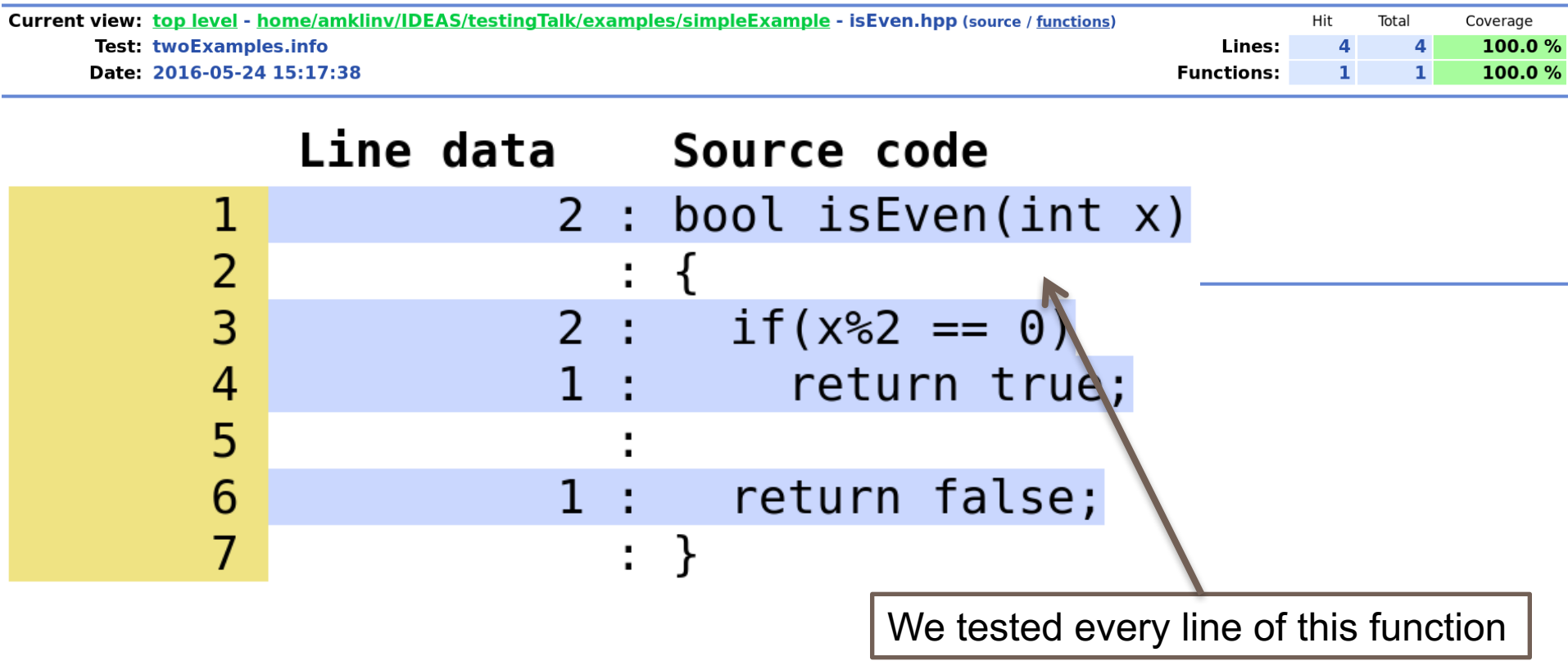

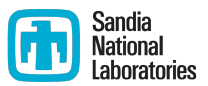

- Part of the Trilinos library, developed at SNL as part of the IDEAS project
- Contains the interfaces between Trilinos, PETSc, and hypre
- Available at https://github.com/trilinos/xSDKTrilinos
- Ten automated tests are run nightly
	- Six are actually examples that were converted into tests
- Did we leave anything out?

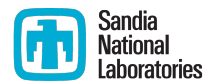

■ Step 1: Modify our CMake configuration file to use the --coverage flag to compile and link

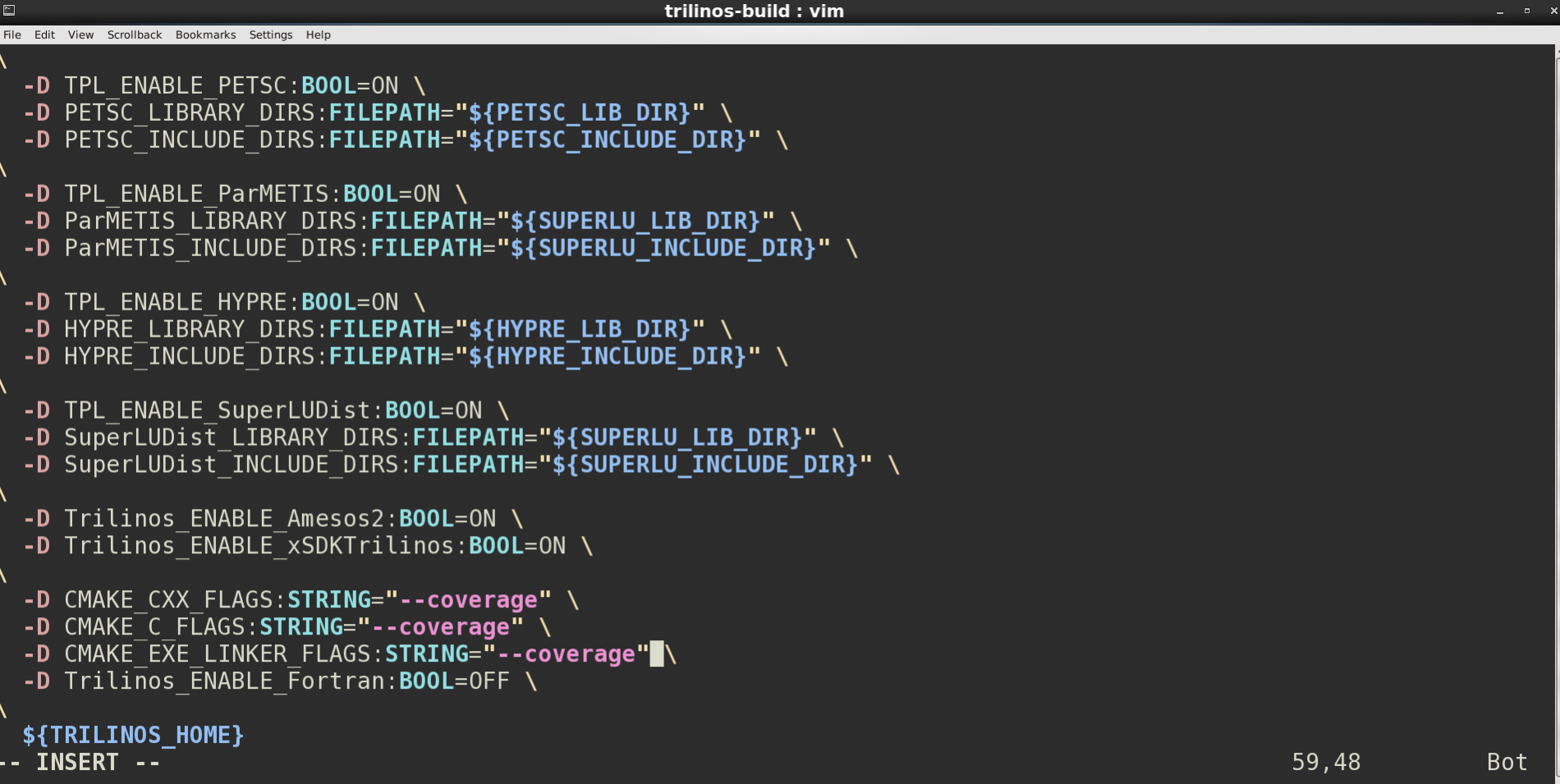

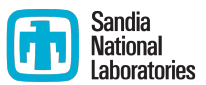

- Build Trilinos (including xSDKTrilinos)
	- § ./do-configure
	- make -j
- This will create a whole bunch of .gcno files
- This will also build the xSDKTrilinos tests because the configure file included
	- § -D Trilinos\_ENABLE\_TESTS:BOOL=ON
	- § -D Trilinos\_ENABLE\_EXAMPLES:BOOL=ON
	- § -D Trilinos\_ENABLE\_ALL\_OPTIONAL\_PACKAGES=ON

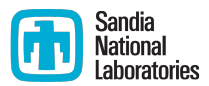

### ■ Run the tests using ctest

#### ■ Note that this is not prohibitively slow

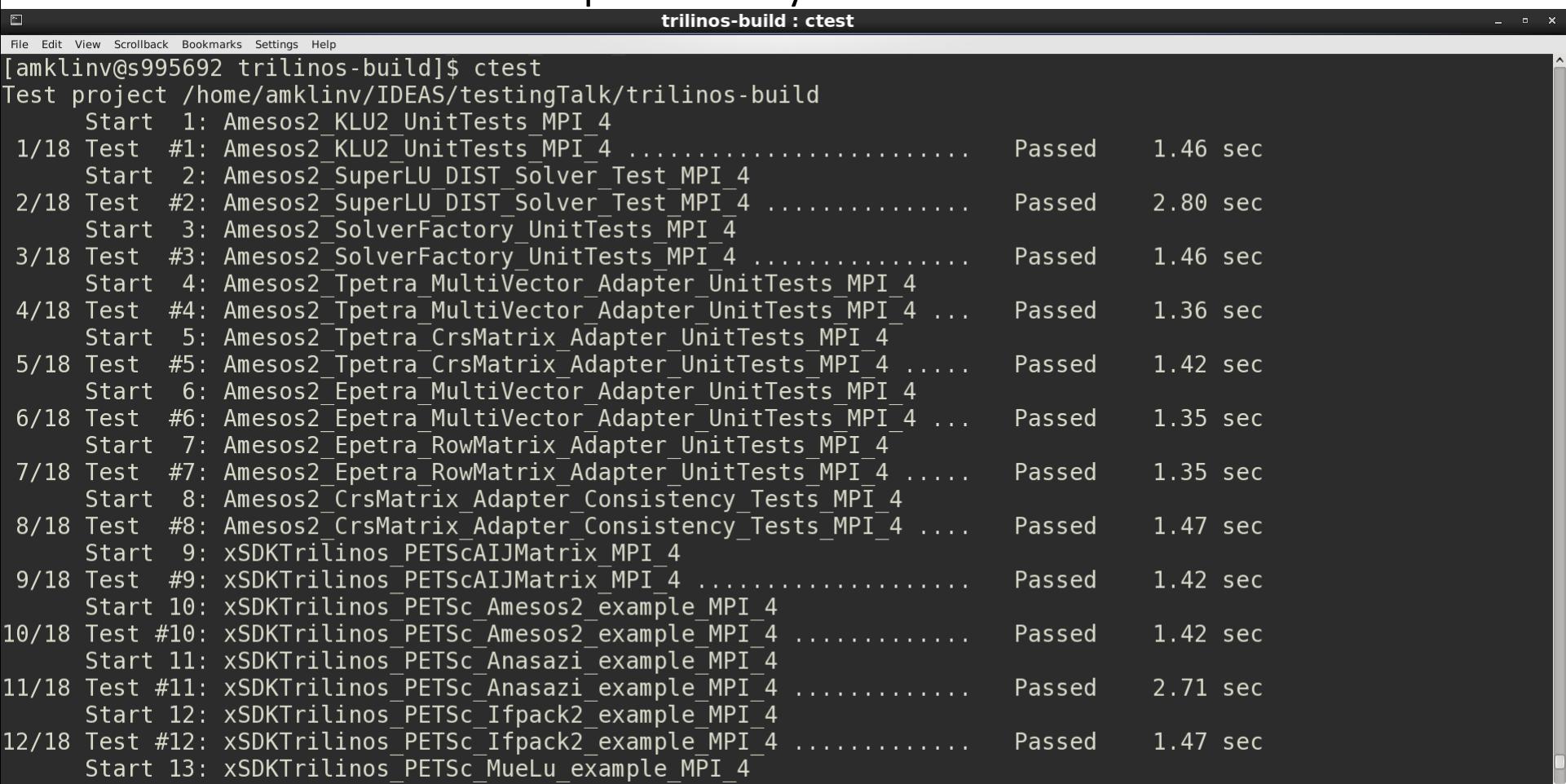

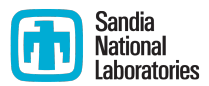

**• All tests passed. Yay!** 

#### $\blacksquare$  This also created a bunch of .gcda files

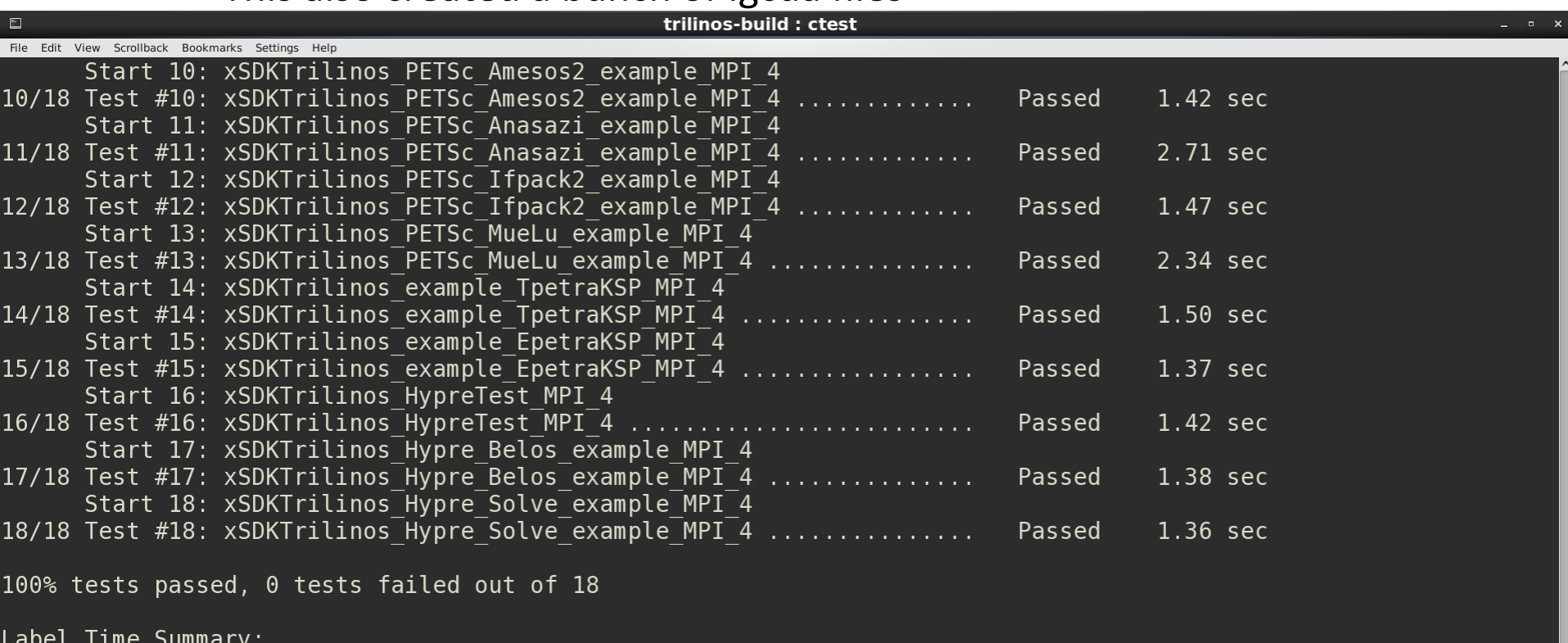

 $= 12.67$  sec (8 tests) Amesos2 xSDKTrilinos  $= 16.39$  sec (10 tests)

Total Test time (real) = 29.11 sec [amklinv@s995692 trilinos-build]\$

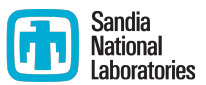

- Collect coverage data for the tests using lcov
	- lcov --capture --directory . --output-file xSDKTrilinos.info
	- $\blacksquare$  This creates xSDKTrilinos.info
	- Icov processes 634 gcda files in this step, so this does take a few minutes

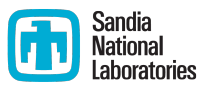

- Generate html output using genhtml
	- § genhtml xSDKTrilinos.info --output-directory xSDKTrilinos
	- This generates html files in the directory xSDKTrilinos
	- This step takes a few minutes too

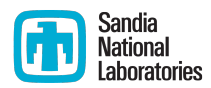

### LCOV - code coverage report

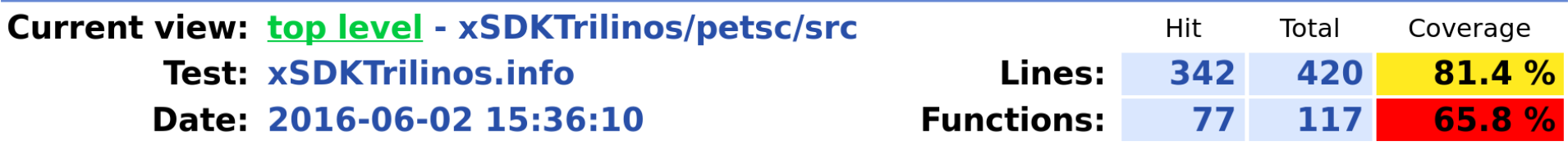

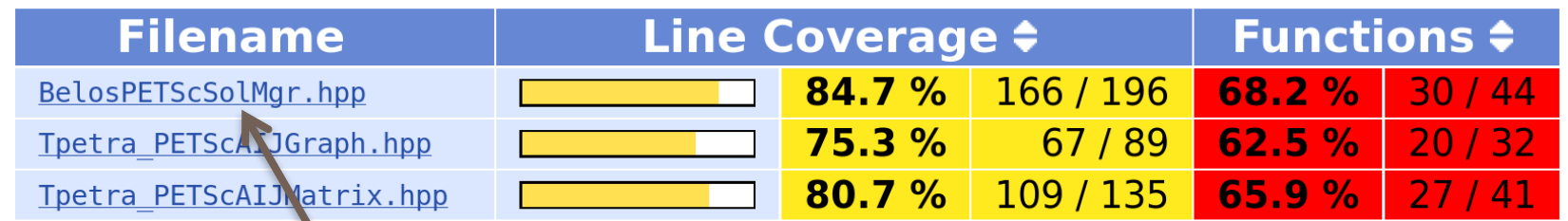

Generated by: LCOV version 1.12-4-g04a3c0e

Let's take a look at the solver interface.

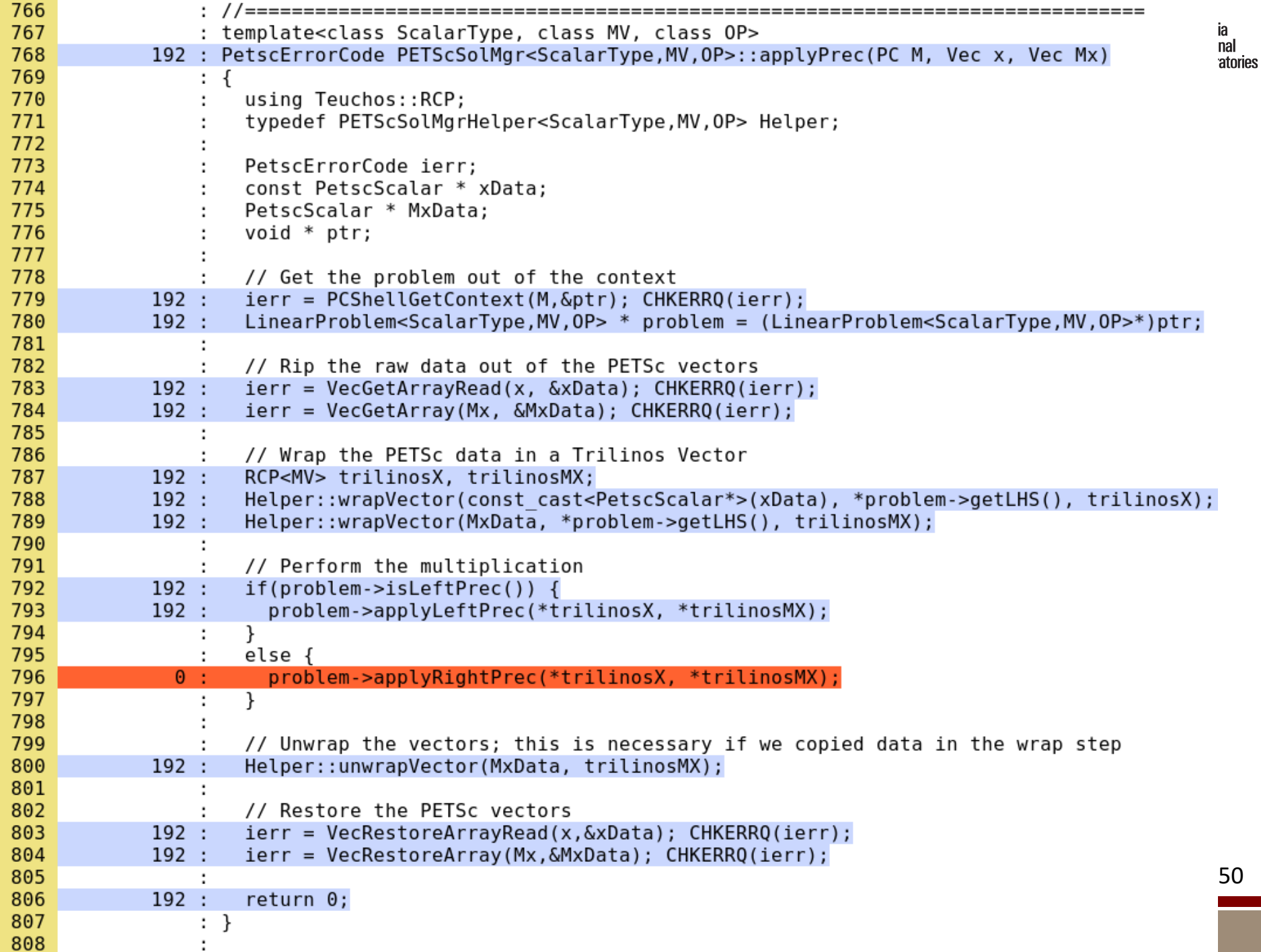

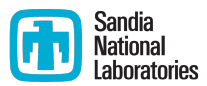

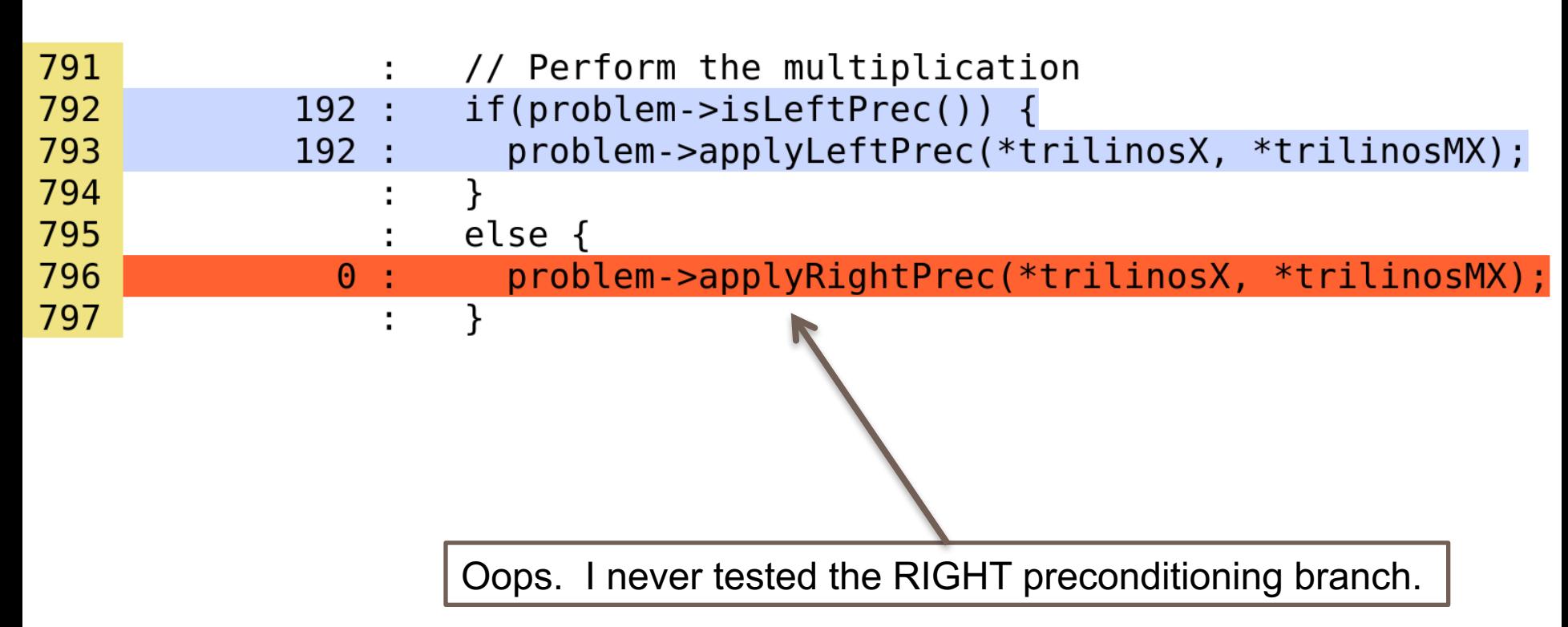

### Code coverage disclaimer

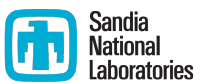

### 100% code coverage does not ensure bug-free code

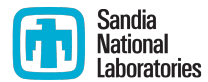

### **VERIFICATION**

### Why is verification a separate topic?

- § Code verification *uses* tests
- $\blacksquare$  It is much more than a collection of tests
- **E** It is the holistic process through which you ensure that
	- your implementation shows expected behavior,
	- your implementation is consistent with your model,
	- science you are trying to do with the code can be done.

### Many stages and types of verification<sup>d</sup>

- During initial code development
	- accuracy and stability during development of the algorithm
	- matching the algorithm to the model
	- interoperability of algorithms
- In later stages
	- § Ongoing maintenance
	- while adding new major capabilities or modifying existing capabilities
	- Preparing for production
- $\blacksquare$  If refactoring
	- Ensuring that behavior remains consistent and expected
- All stages have a mix of automation and human-intervention

### Development Phase

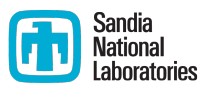

- Development of tests and diagnostics goes hand-in-hand with code development
	- Non-trivial to devise good tests, but extremely important
	- A code is only as good as its tests
	- Compare against simpler analytical or semi-analytical solutions
		- They can also form a basis for unit testing
- In addition to testing for "correct" behavior, also test for stability, convergence, or other such desirable characteristics
- Many of these tests will be worth preserving for the maintenance phase

### **Mature Phase**

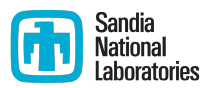

- A subset of tests developed during the development phase become part of the regular testing regime
	- Focus on both code and functionality coverage
		- Code coverage by itself does not guarantee correctness if the many moving parts also do not interoperate well
		- Tweak in one part may result in correct behavior of individual parts, but not when they work together
- When new features or capabilities are added to the code -
	- Some tests will have been generated during development
	- **F** The capability should have been verified for interoperability with existing code
	- A subset of all those tests should get included in the test-suite
		- Following the same principles of code and functionality coverage

### **Other Phases**

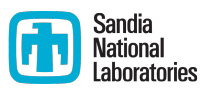

- **Preparing for simulations** 
	- Targeted testing of production configuration
	- **•** Performance testing and tuning
	- More on this tomorrow...
- Refactoring
	- **Possible expansion of test-suite**
	- $\blacksquare$  Numerical drift in results
	- Ramp-on planning
	- More on this tomorrow...

## **Selecting Tests**

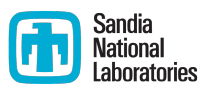

- Selection of tests is non-trivial
	- Tools exist for code coverage
	- Not for interoperability coverage
- One approach : use a matrix
	- Put infrastructure components in rows, science components in columns
	- **E** List interoperability constraints, and pick tests
		- Tests for ongoing productions
		- Tests known to be sensitive to perturbations
		- **Examplem** Least complex tests that can cover the empty spots
		- Least complex tests that meet the missing interoperability constraints

Dubey et al, *Ongoing verification of a multiphysics community code: FLASH*, Software: Practice and Experience Vol 45(2) pp. 233-244

### Example from FLASH

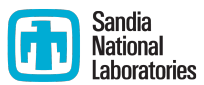

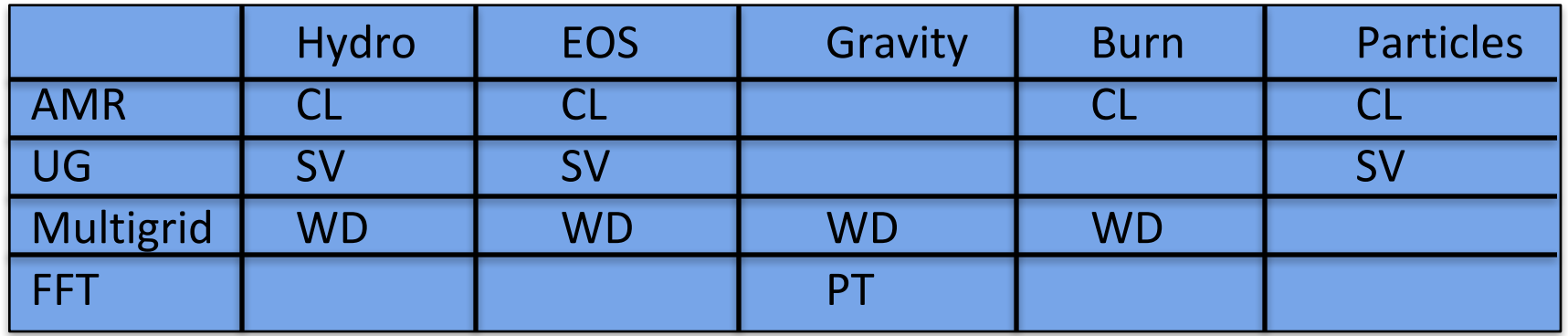

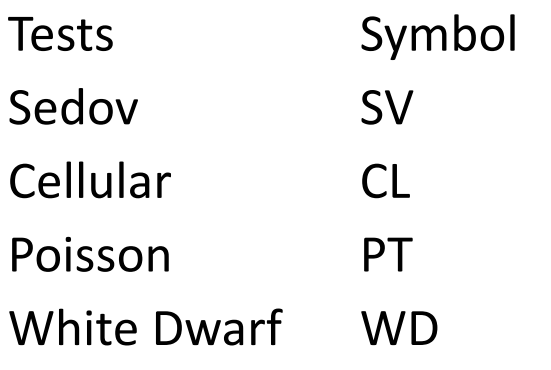

- $\blacksquare$  A test on the same row indicates interoperability between corresponding physics
- $\blacksquare$  Similar logic would apply to tests on the same column for infrastructure
- More goes on, but this is the primary methodology

**You can pick rows and columns in many different ways**

### Hands on session tonight

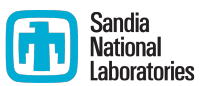

- A small linear algebra package called Morpheus
	- $\blacksquare$  Contains matrix and vector classes and functions
- We will...
	- Examine its Doxygen documentation
	- **•** Determine the code coverage using gcov
	- Discuss how to improve its test suite